# **#WikiForHumanRights 2023**Right to a Healthy Environment

Telling Stories of Youth Action in Climate Movements

13:00 UTC Friday 19 May 2023

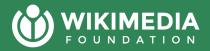

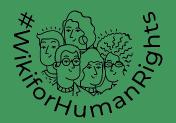

# Today's agenda

- Icebreaker
- Intro to Upload Campaign Drive on commons
- Uploading images, videos and audio recordings on commons
- Using uploaded photos and audio recordings on wikipedia and wikidata items
- Timelines
- Resources and Communication Channels
- Q&A

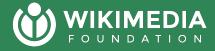

In the chat:

What story are you going to capture on Wikimedia? And in what format?

Which Wikimedia Username are you going to use and when did you create it?

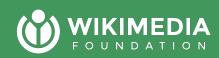

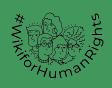

# What is the **Green Expressions Upload Drive**About?

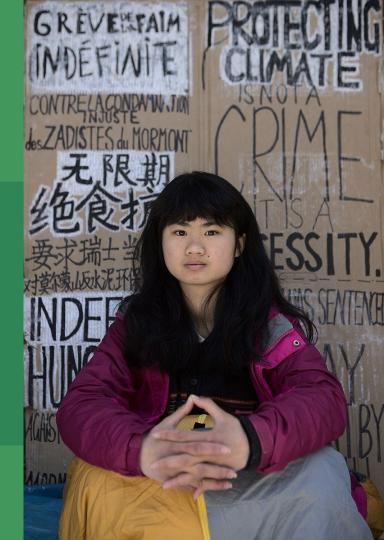

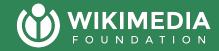

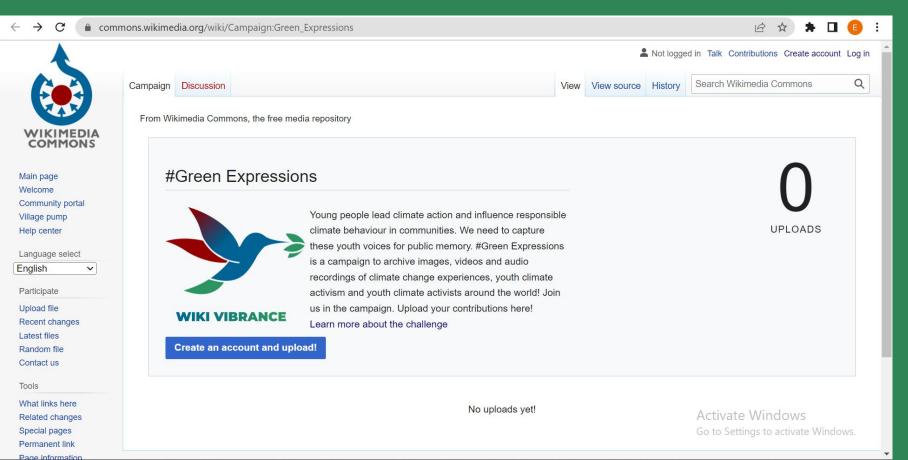

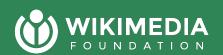

### We want you to share who you are with the World

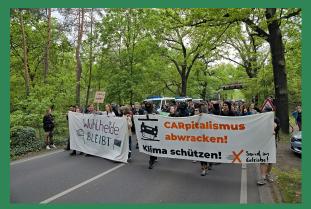

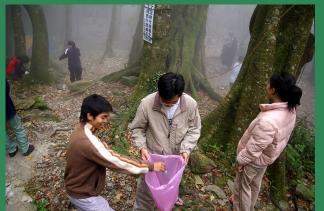

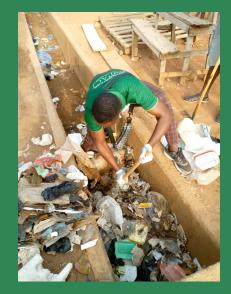

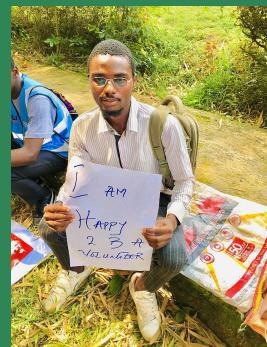

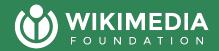

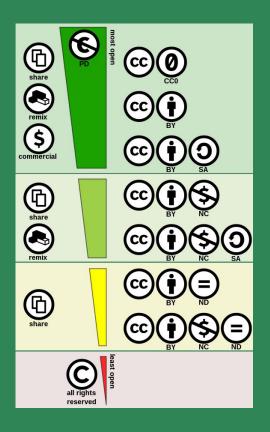

Reminder: You can only share media that you created or was created by your team of volunteers.

You need to be able to release the copyright for the file... or have the original creator share it under an open license on Flickr, YouTube or Similar Platforms

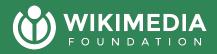

# So how do you upload media?

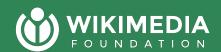

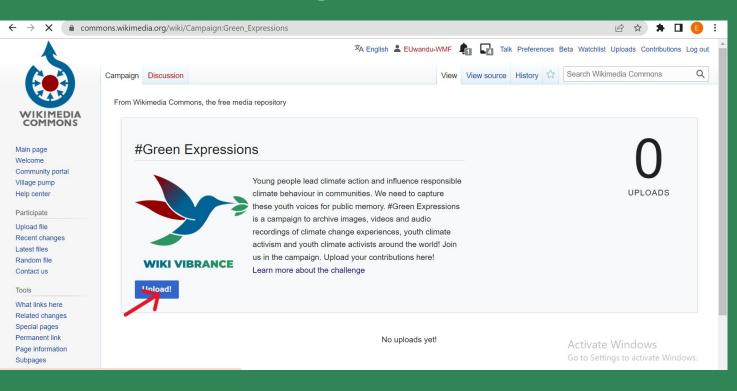

Start with Logging in with your Wikimedia account and clicking on the Upload button

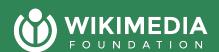

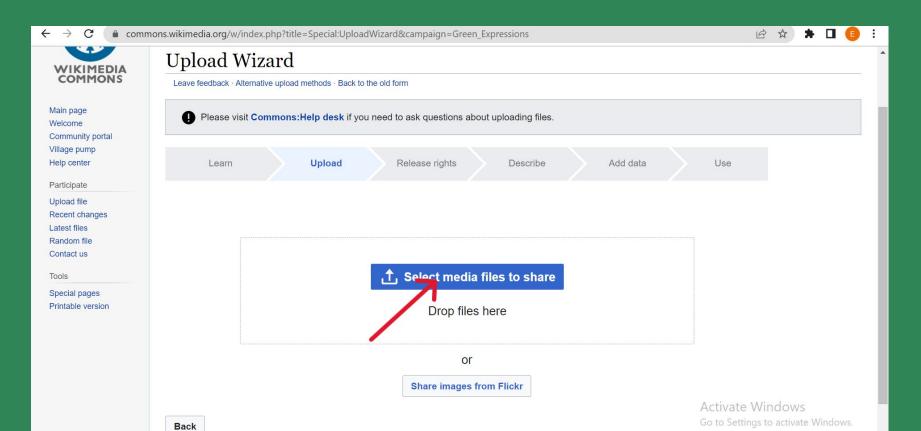

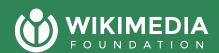

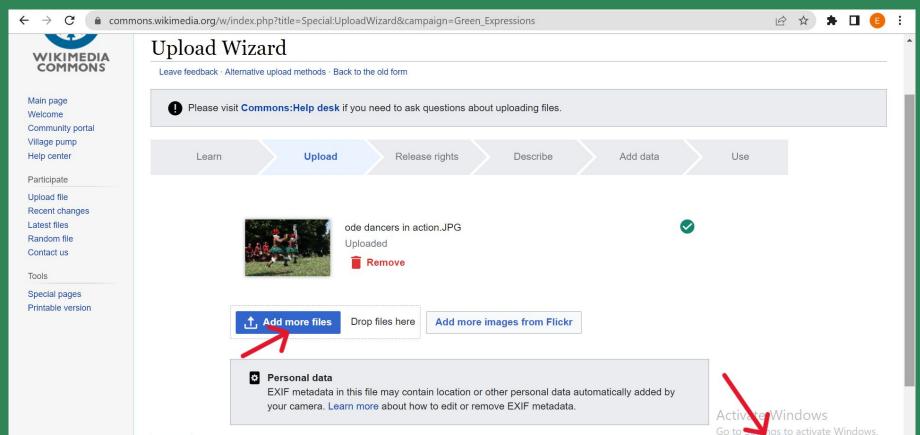

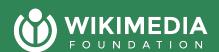

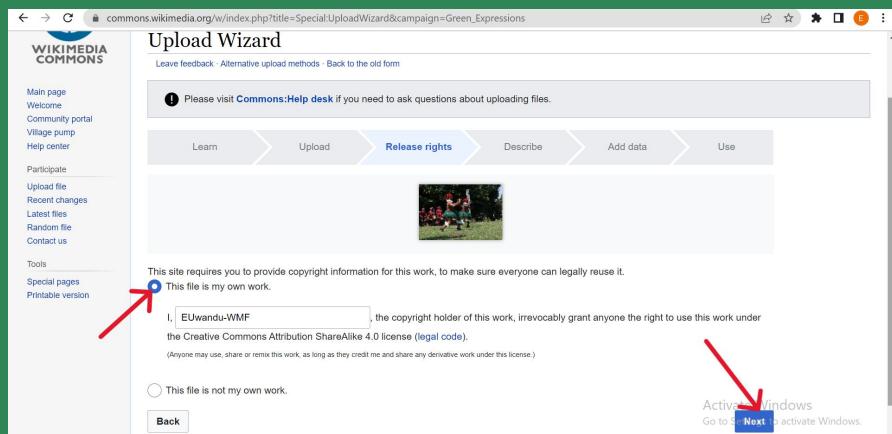

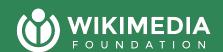

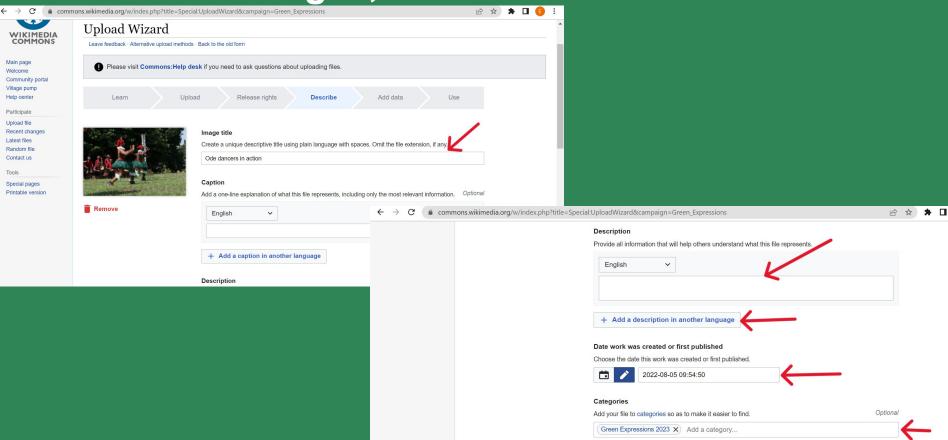

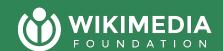

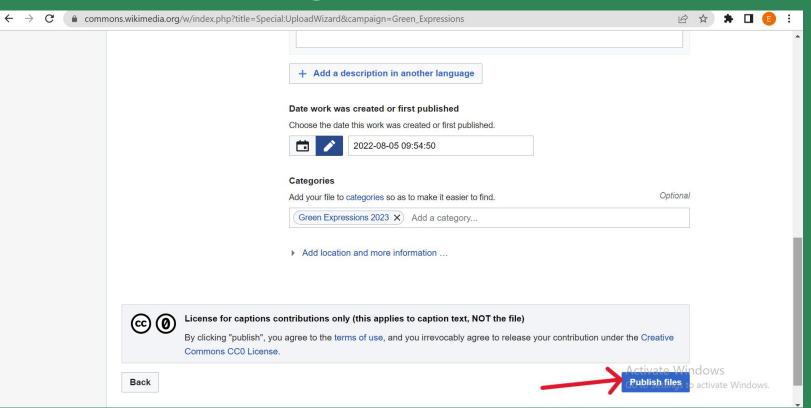

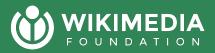

### File types include....

- Images (SVG, PNG, JPEG and others)
- Audio (MP3, Ogg, Webm, and others)
- Video (only ogv and webm)
- Other Media (PDF, maps, etc)

https://commons.wikimedia.org/wiki/Commons:File\_types

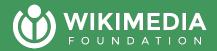

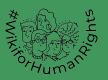

#### Wikimedia Commons

a collection of 92,620,956 freely usable media files to which anyone can contribute

#### Picture of the day

# How do we use files on Wikimedia Commons?

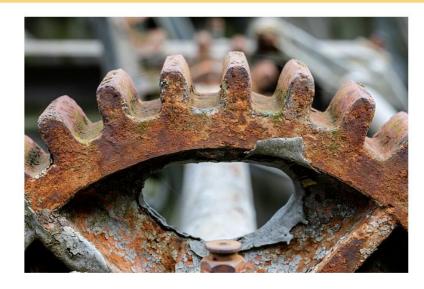

Detail of the security barrage in the Alte Fahrt of the Dortmund-Ems Canal near Greven (or Münster-Gelmer), North Rhine-Westphalia, Germany

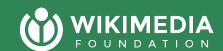

#### WIKIMEDIA We use uploaded files on Wikipedia, Wikidata & other projects

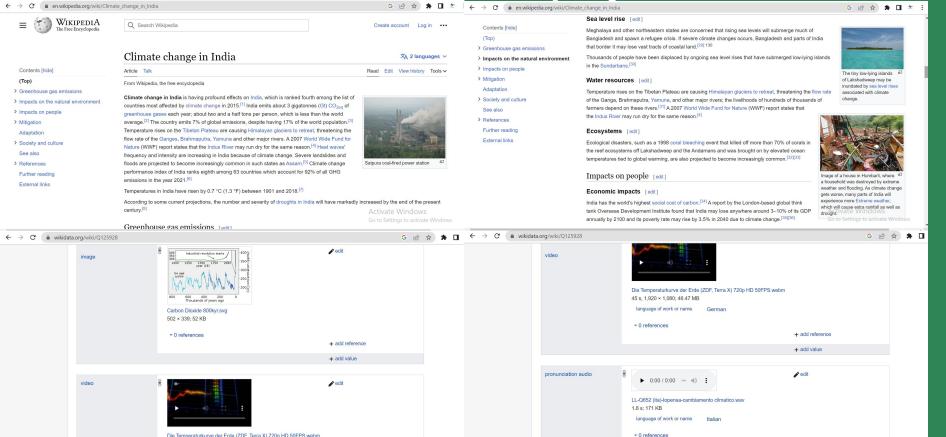

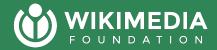

### Once you upload a file to Commons you can use it on any language Wikipedia

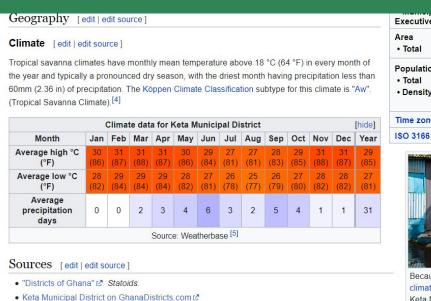

External links [edit | edit | source ]

| Executive                         | Tornyeava                      |
|-----------------------------------|--------------------------------|
| Area                              | 2                              |
| • Total                           | 182 km <sup>2</sup> (70 sq mi) |
| Population (2021 <sup>[1]</sup> ) |                                |
| Total                             | 78,862                         |
| • Density                         | 430/km <sup>2</sup>            |
|                                   | (1,100/sq mi)                  |
| Time zone                         | UTC+0 (GMT)                    |
| ISO 3166 code                     | GH-TV-KA                       |

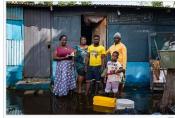

Because of sea level rise caused by climate change, low lying communities in Keta Muncipality are vulnerable to sunny day flooding.

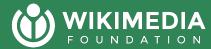

#### **Step 1: Identify an article**

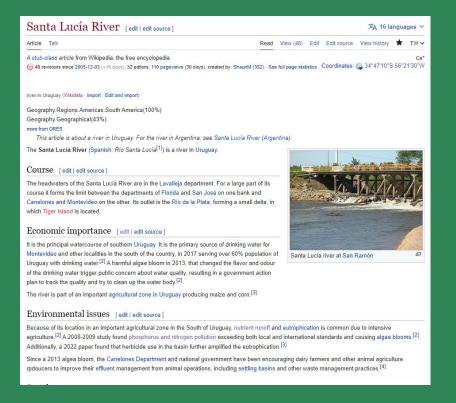

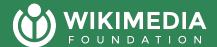

# Click edit then insert, and "Images and Media"

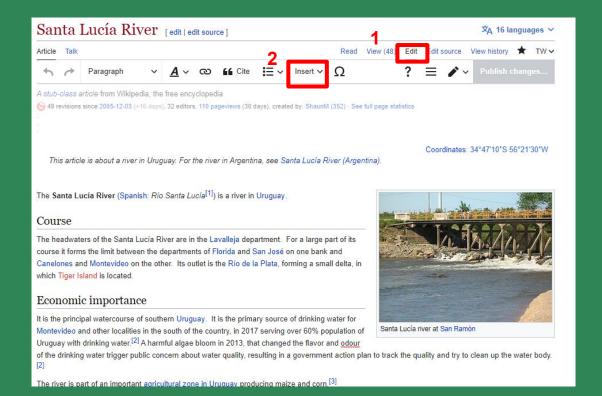

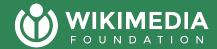

#### Default images are ones that you have uploaded, if not what you want search for media files

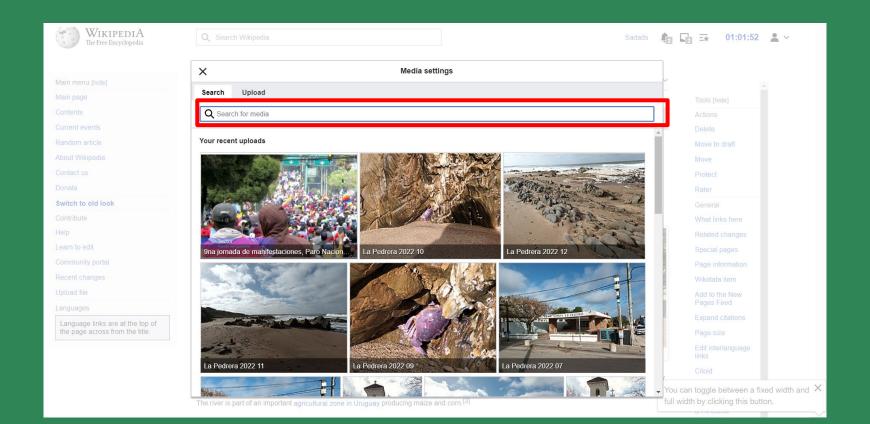

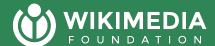

# Once you select a file click "use this image"

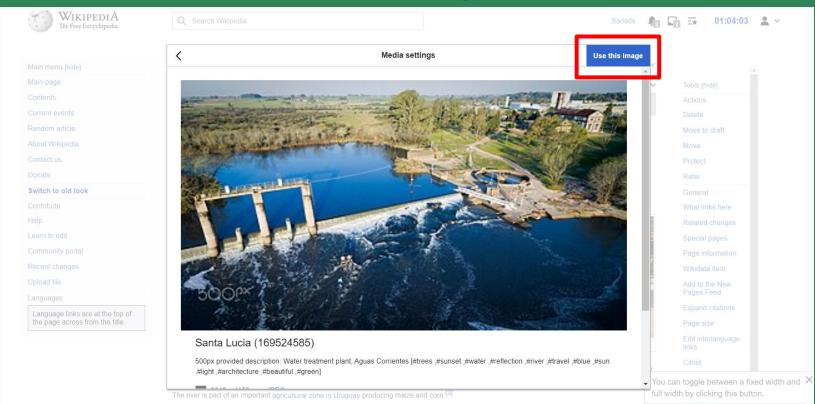

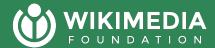

# Write a descriptive caption about the image and click insert

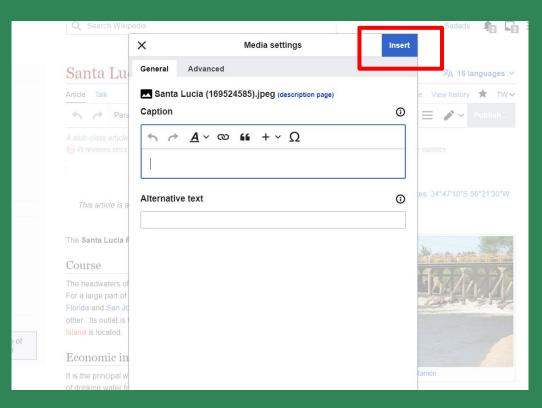

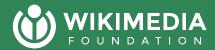

### Then make sure to save the article

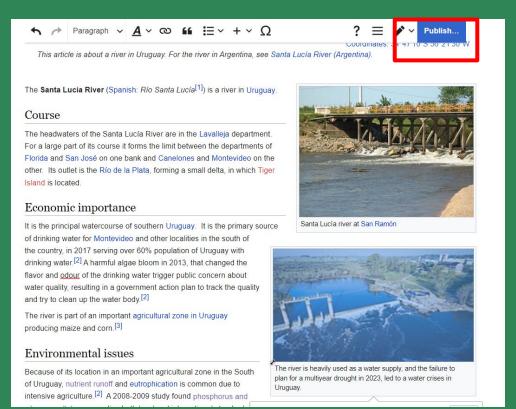

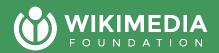

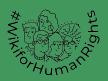

#### What's Next?

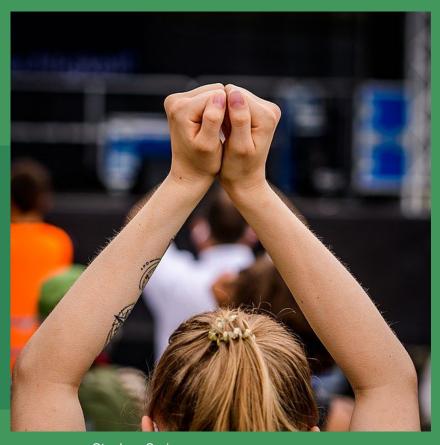

Stephan Sprinz
Creative Commons Attribution 4.0

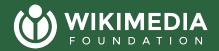

#### **Timelines and Support**

- Upload audio recordings, images, and videos on or before 30
   June 2023
  - Upload <u>here</u>
  - You can write us via <u>campaigns@wikimedia.org</u> for any questions or concerns
- See the Day 1 Slide deck on Wikimedia Commons

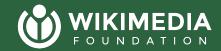

#### Finding Campaign Resources & Channels

- Meta page
- Commons Upload
- Wikimedia Account Creation
- Campaign Dashboard
- WikiForHumanRights Telegram Group
- WikiVibrance Telegram Group
- Wikimedians for Sustainable Development Telegram Group
  - for year-round ideas about Sustainability Topics

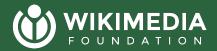

#### **Immediate Next Steps?**

 Upload images, videos, and audio recordings of yourself, climate change experiences, youth climate activism and youth climate activists on commons

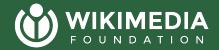

#### Want clarify anything?

Now is the time to ask Questions or share Comments.